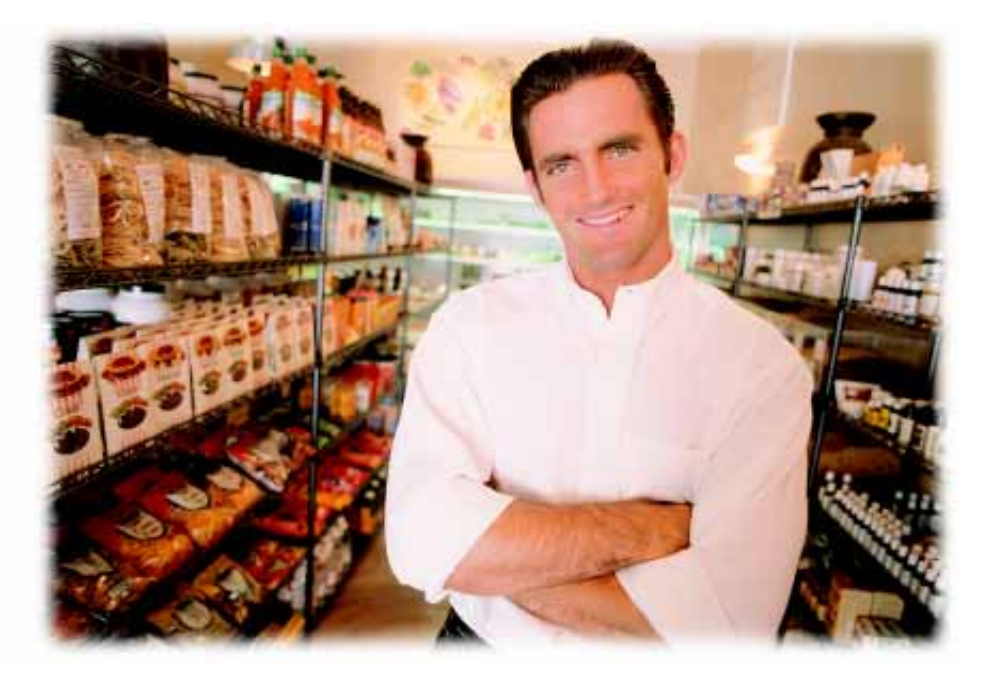

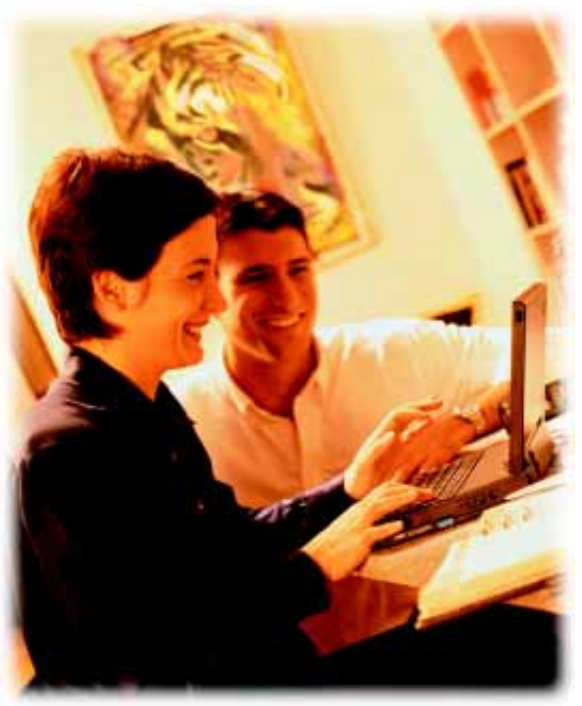

# Sample Reports

A few of the scores of reports included with Catapult

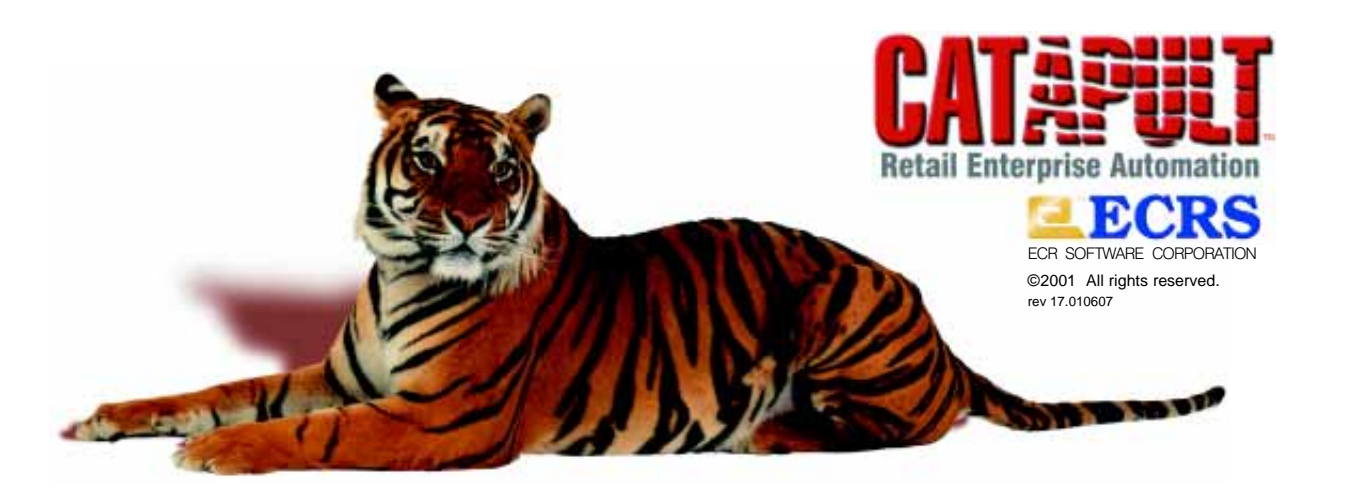

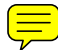

# Breakthrough REPORTING POWER

Make the right decisions at the right time with Catapult reports. Generate current reports on the critical areas of your business, such as inventory levels, current sales, and historic sales. Immediately determine what quantities you have on hand, on order, and sold. Ascertain your costs, profits, and all data critical to staying competitive and profitable.

## Cutting Through the Clutter

Even a library of reports isn't enough if you can't get the information you need. Catapult reports eliminate what you don't need so you can focus on the critical information you do need for day-to-day operations and making accurate projections. Catapult's unique data filtering system turbocharges reports with unmatched versatility, providing with one report what other systems do using several.

> Ranges can be specified (or selected from a list of presets) for nearly every Catapult report to view results broken down to the hour, day, week, or month, for

any or all cashiers, terminals, customers, salespersons, or transaction types.

At a glance identify which products are selling and which aren't. How well your stores are performing. What your net margins are down to the item or across brands or suppliers. Catapult will report up-to-the-minute stats, so you can make informed, worry-free business decisions

## Fueled With Flexibility

Catapult ships standard with the Seagate Crystal Reports<sup>®</sup> print engine: the world's number one, award-winning desktop reporting and analysis tool. This built-in component lets you print presentation-quality reports and send those reports to your monitor or to a printer. You'll also be able to export reports to a variety of formats including Microsoft® Excel, ASCII and HTML text, and distribute them by e-mail or over the Internet.

Catapult includes the most popular reports and graphs for your business. When specialized reporting is required, you can arrange for ECRS or your local dealer to make these reports for you. For more hands-on report creation you can purchase Crystal Reports Professional® and edit many of the existing Catapult reports.

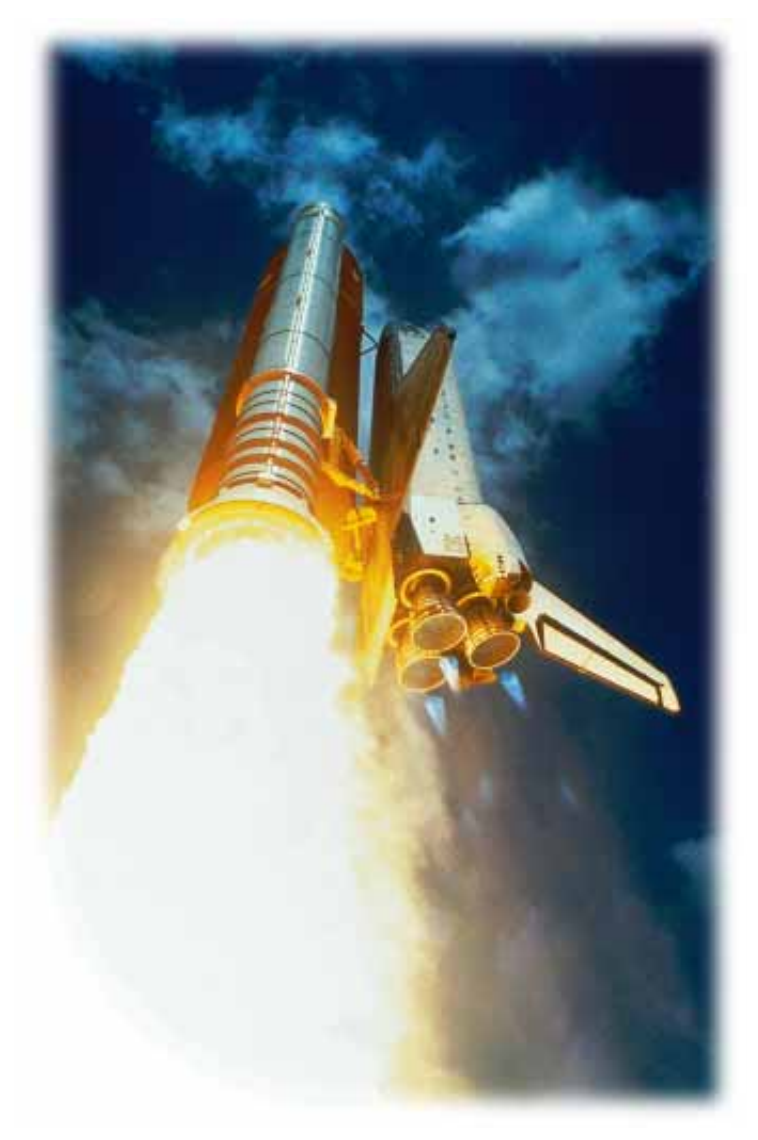

## Under the Hood

For a retail management system to provide critical data in a timely manner, all transaction data must be stored as efficiently as possible utilizing state-of-the-art Database Management Systems (DBMS). Catapult's DBMS is Sybase<sup>®</sup> Adaptive Server Anywhere, a proven DBMS with over 4 million users. Adaptive Server Anywhere provides Catapult with a fully functional relational DBMS that is efficient, extensive, and reliable. You benefit from true client-server computing with transaction processing and referential integrity that ensures the consistency of your data and provides quick access to all the information your retail operation demands.

## Blazing Speed

Catapult captures every detail to give you pinpoint accuracy and simultaneously summarizes data by the hour or day. We call this technology Report Optimization and it does exactly that, crunching data at breathtaking speed. For example, the Item Net Sales report for an 8-month period (which includes over 115,000 customer transactions) took less than 14 seconds\* to run. You can count on Catapult to provide the information you need accurately, efficiently, and quickly, when you need it. No other application even comes close.

\* using a Pentium III® 600MHz processor with 128MB RAM

## **Sample Reports**

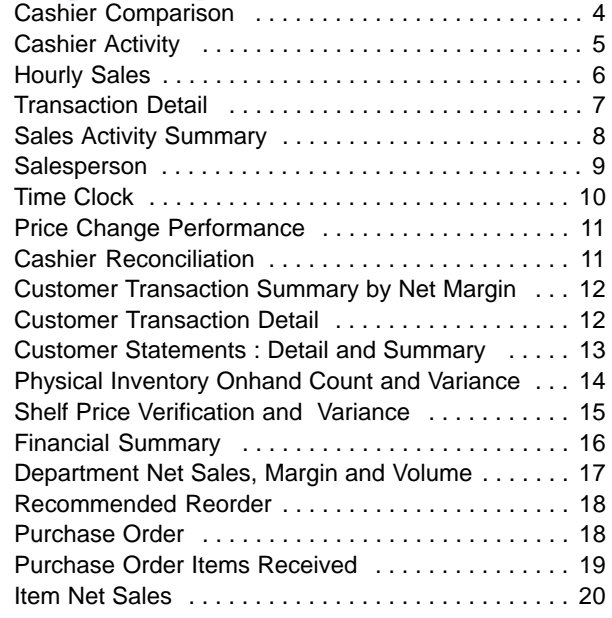

Page 1 of 4

#### Cashier Comparison Report

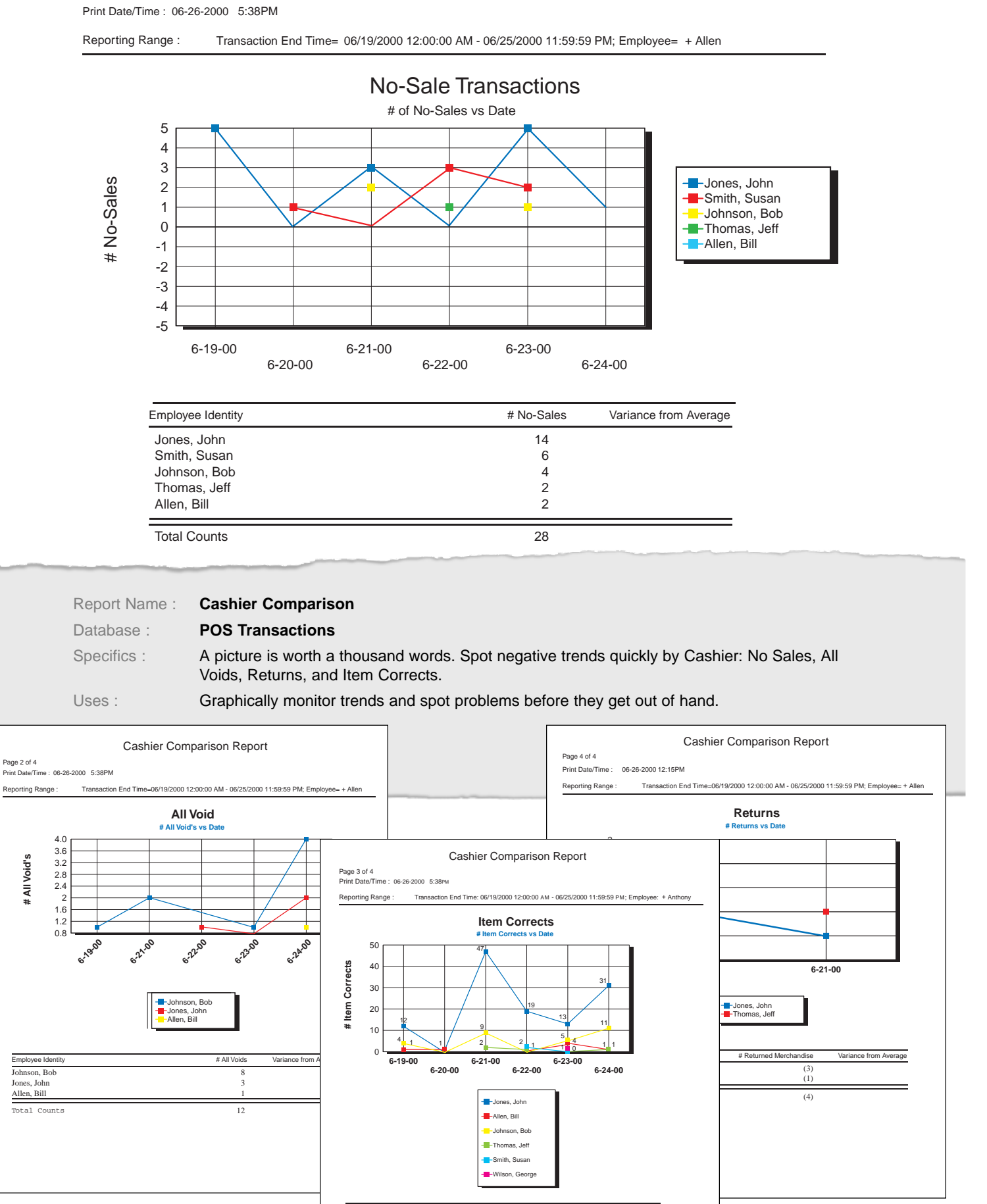

Employee Identity **All and Average 12 Contracts** # Item Corrects Variance from Average

Anthony, Susan 2 Green, Buck 128 Thomas, Jeff 4 Abrams, Len 7

\* Report layouts modified slightly for clarity.

Page 1 of 1

## Cashier Report

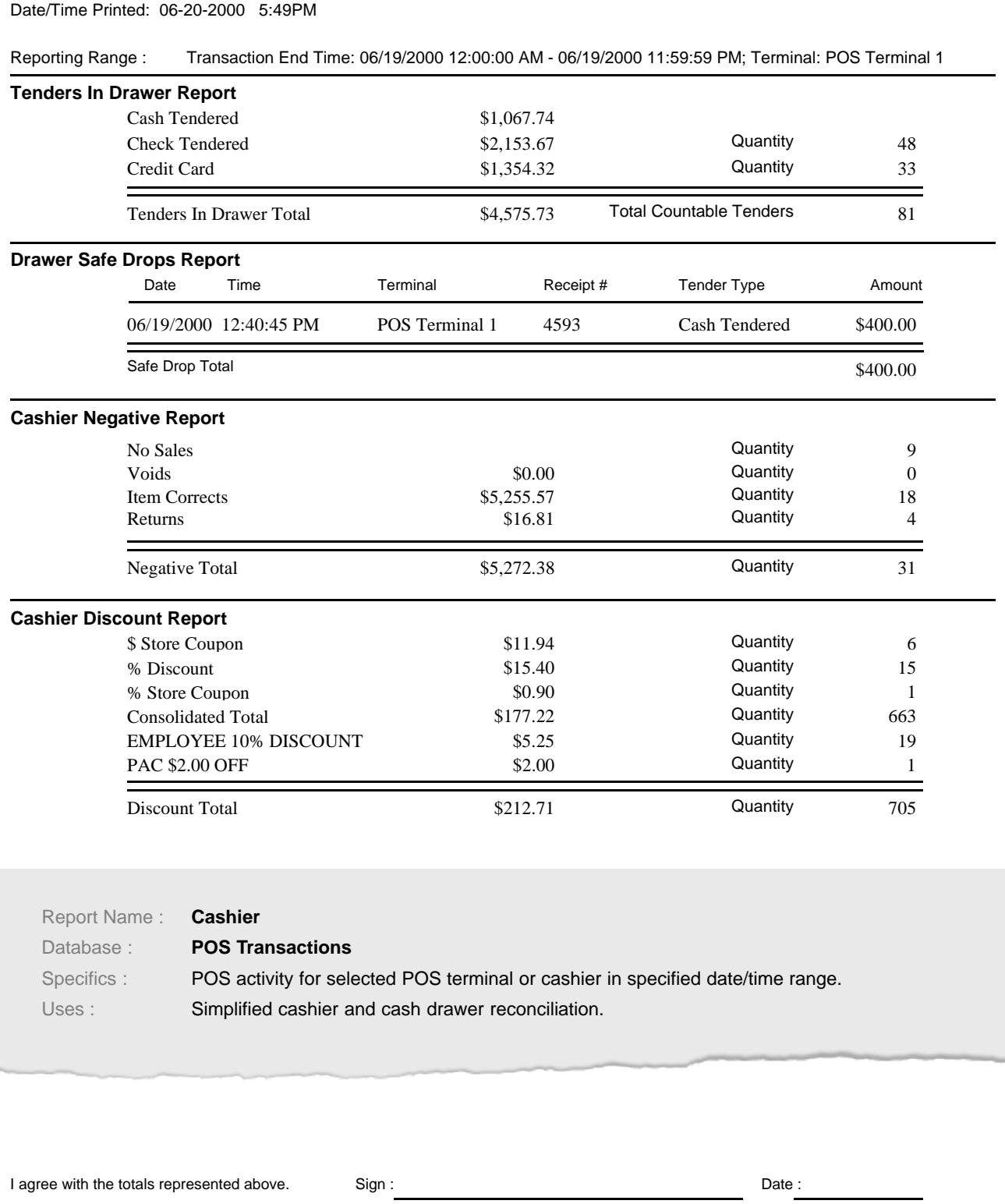

Cashier Notes :

Catapult Catalog ID : PO-01 Report Version 2.7.11

## **Hourly Sales Report**

#### Page 1 of 1

Date/Time Printed : 06-20-2000 05:28 PM

Reporting Range : Transaction End Time: 06/19/2000 12:00:00 AM - 06/19/2000 11:59:59 PM

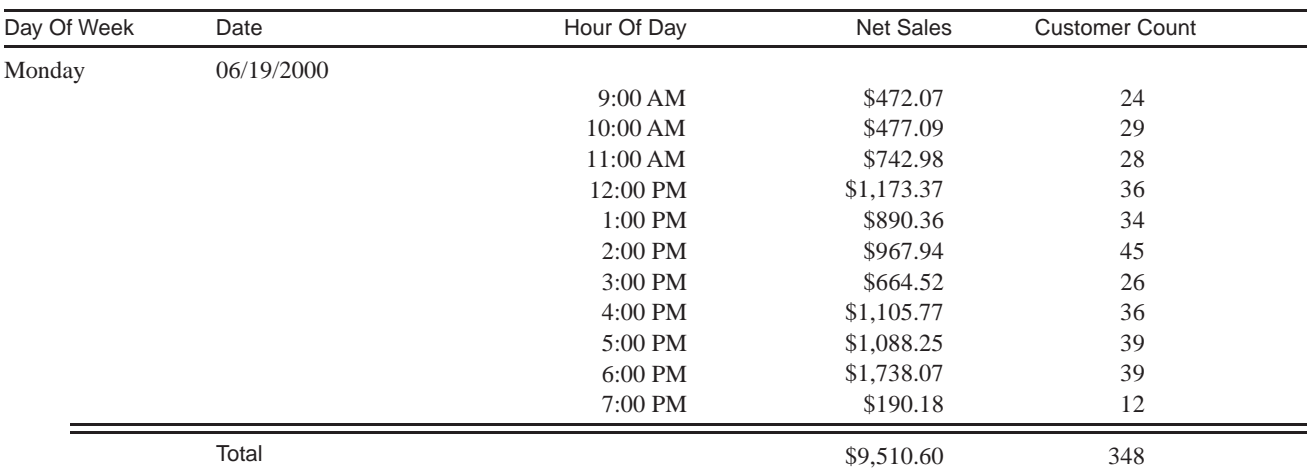

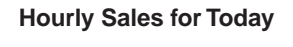

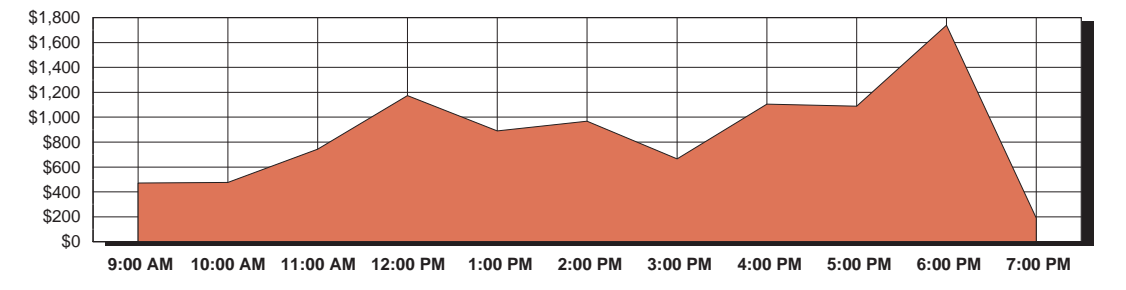

#### **Hourly Customer Count for Today**

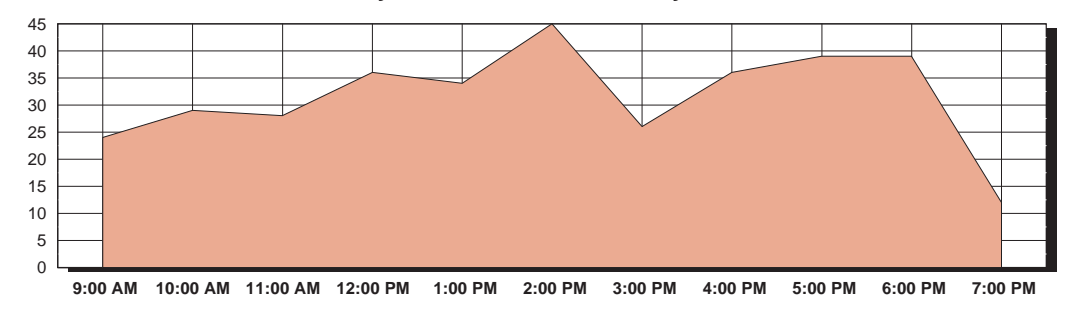

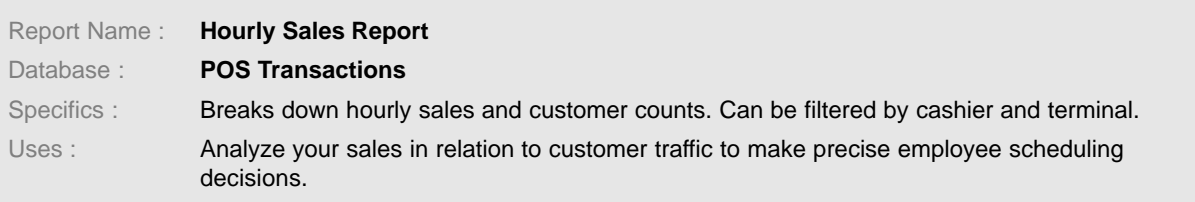

## Transaction Detail

Page 1 of 1

Print Date/Time : 06-20-2000 10:19 AM

Reporting Range : Transaction End Time=06/19/2000 12:00:00 AM - 06/19/2000 11:59:59 PM; Line Item Type=All Void

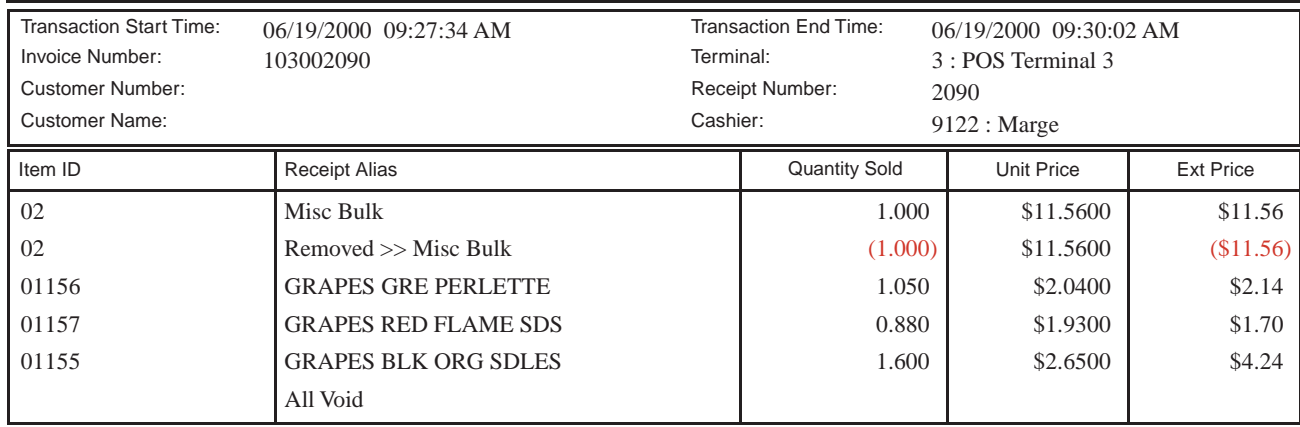

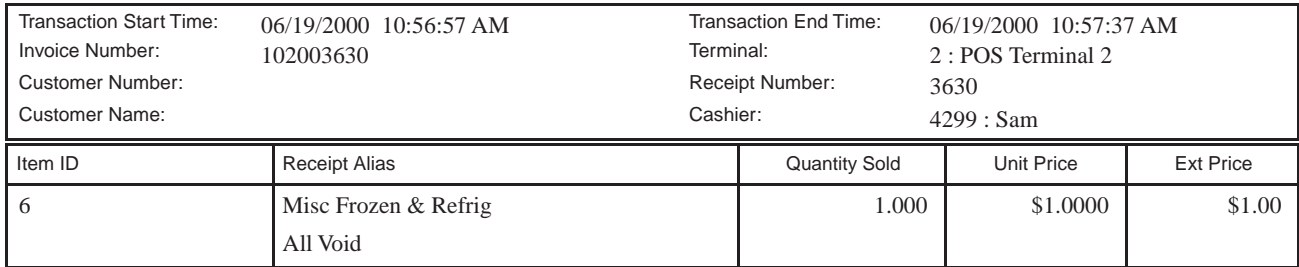

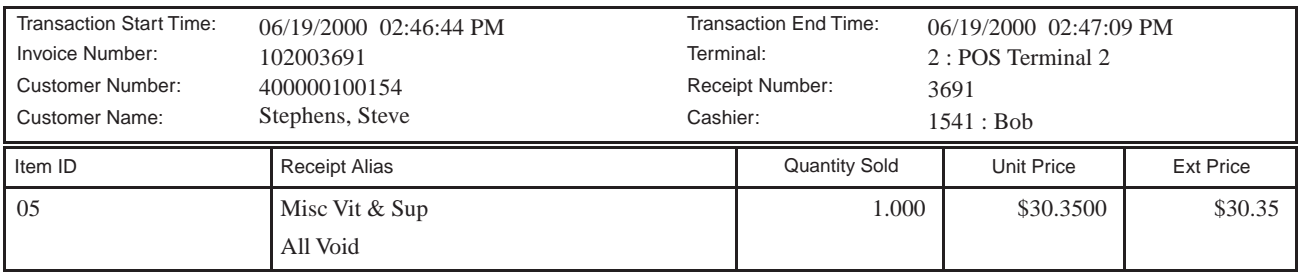

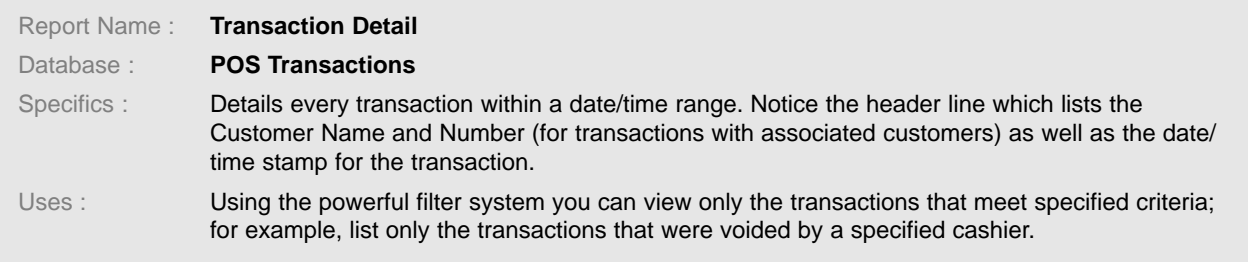

## **Sales Activity Summary Report**

Page 1 of 2

Date/Time Printed: 06-20-2000 10:16 AM

Reporting Range : T ansaction End Time = 06/19/2000 12:00:00 AM - 06/19/2000 11:59:59 PM

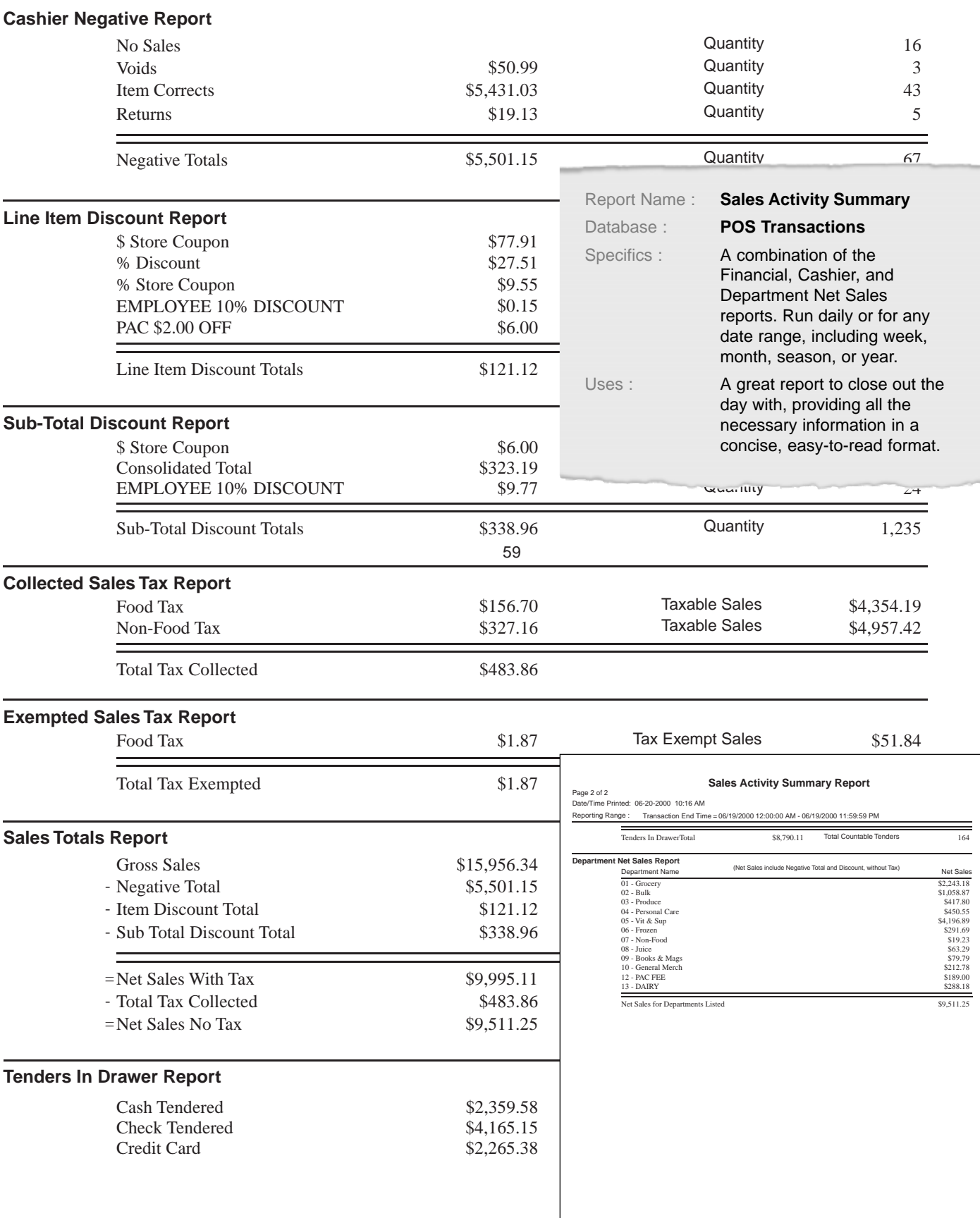

## Salesperson Item Sales Detail Report

Print Date/Time : 12-11-00 10:46AM Page 1 of 1

Note: Net Quantity Sold, Extended Cost and Net Sales include Returned Items.

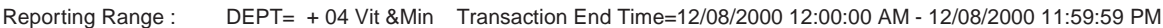

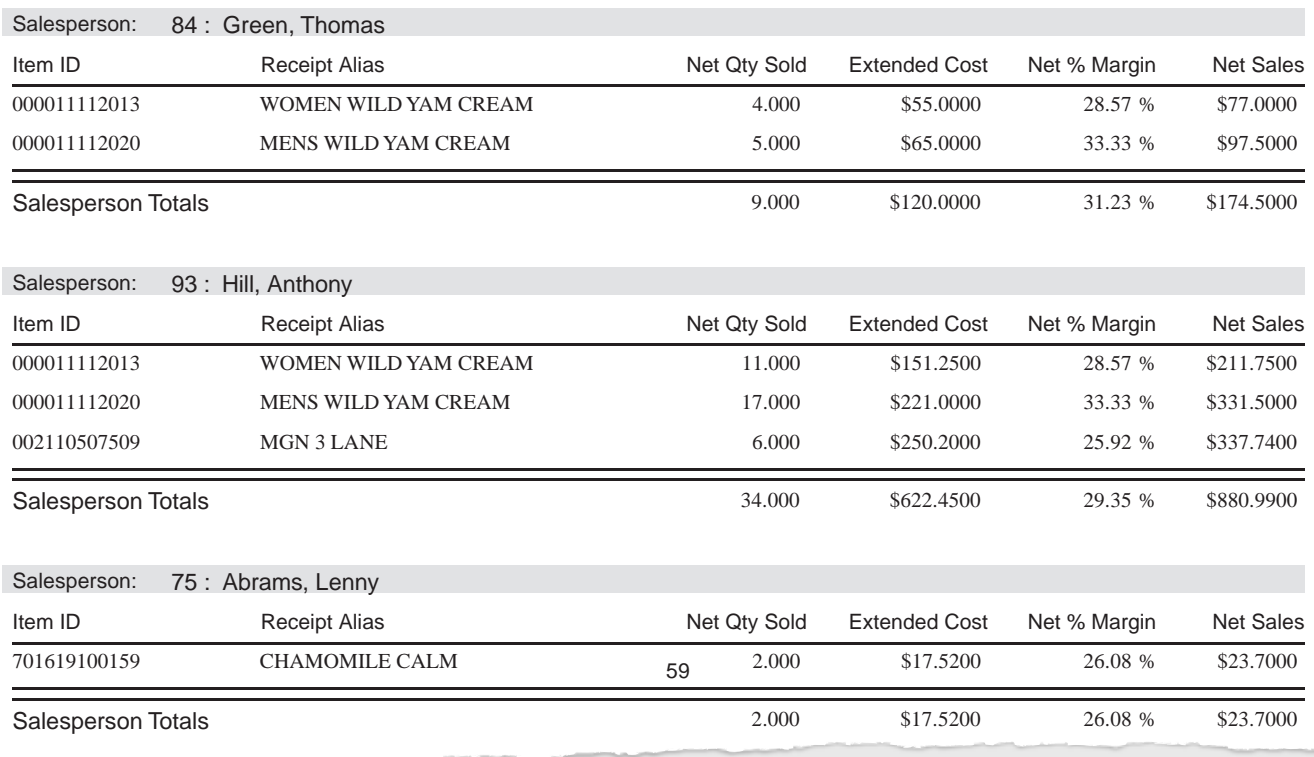

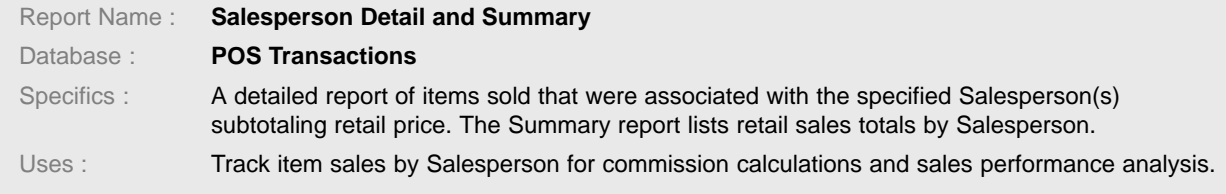

### Salesperson Item Sales Summary

Print Date/Time : 12-11-00 10:50AM Page 1 of 1

Note: Net Quantity Sold, Extended Cost and Net Sales include Returned Items.

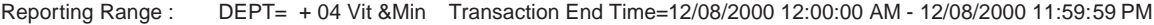

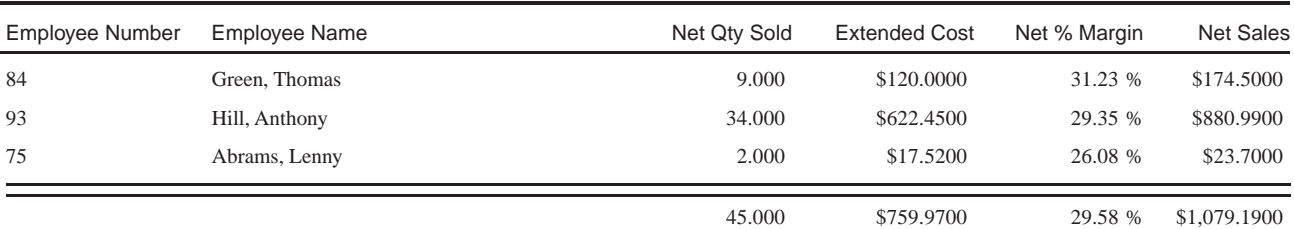

Page 1 of 1

Print Date/Time : 12-12-2000 05:19PM

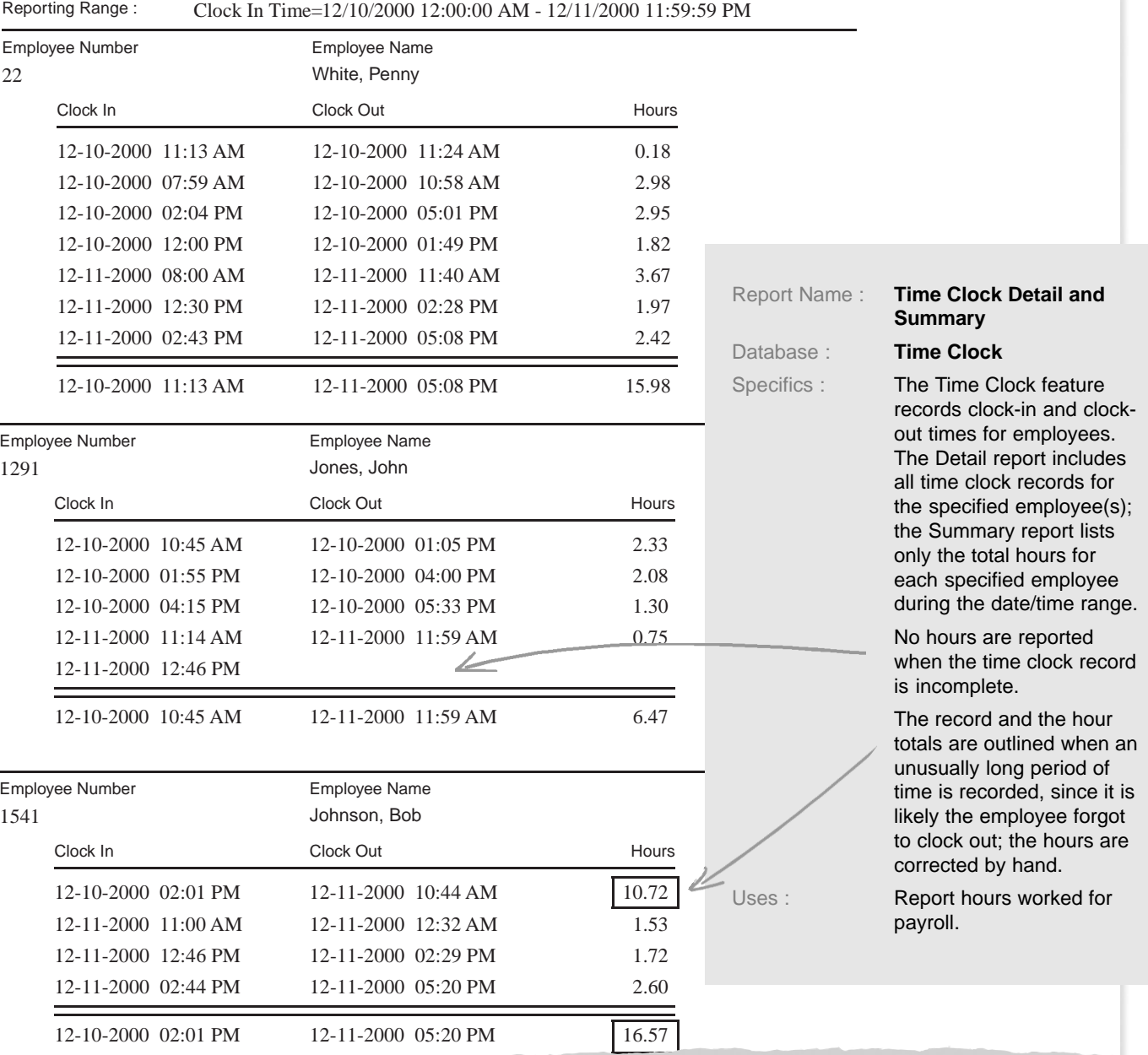

## Time Clock Summary Report

Page 1 of 1

×

Print Date/Time : 12/12/2000 04:09 PM

Reporting Range : Clock In Time: 12/10/2000 12:00:00 AM - 12/11/2000 11:59:5 PM

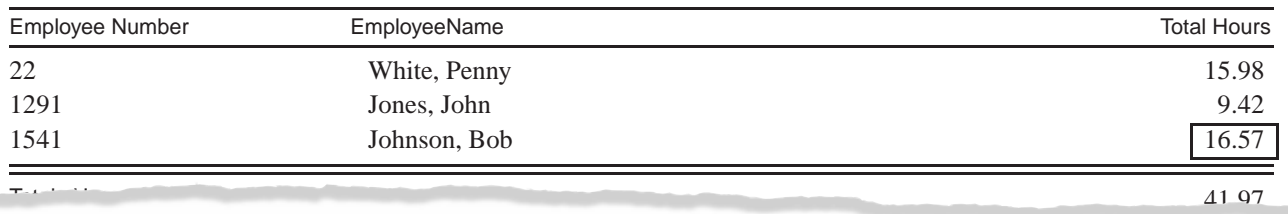

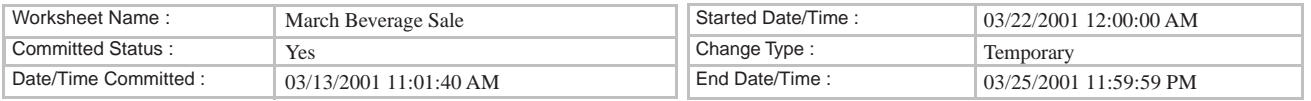

## Price Change Performance Summary Report

Print Date/Time : 3/27/01 11:18 AM Page 1 of 1

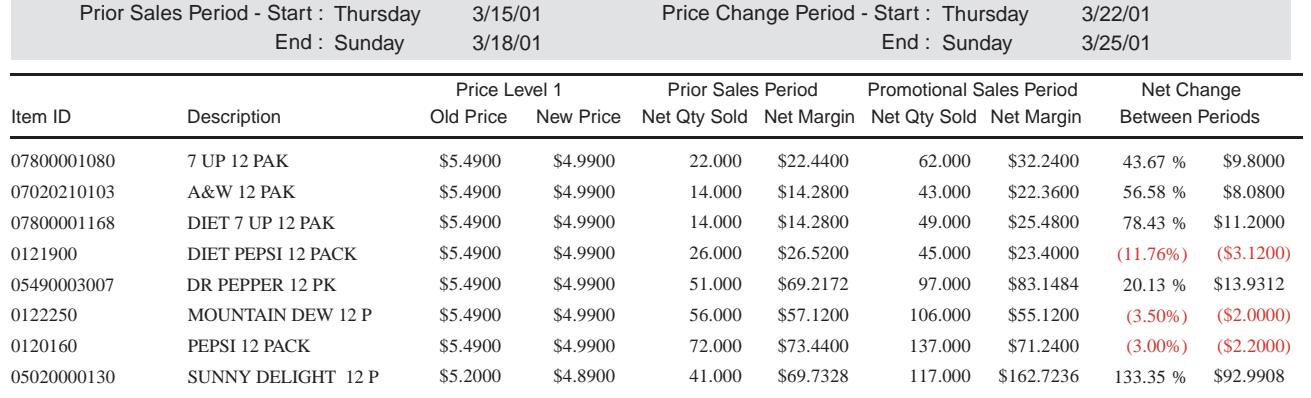

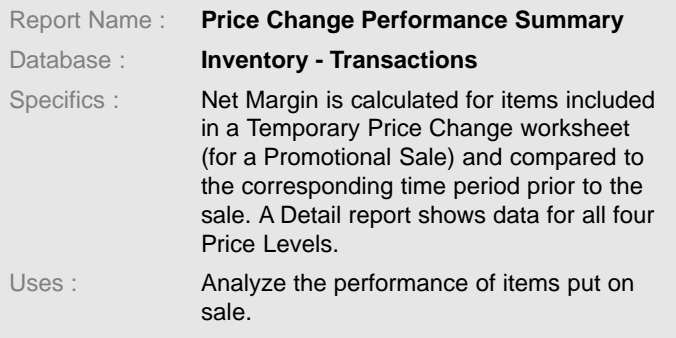

## Cashier Reconciliation

Date/Time Printed : 03-08-2001 09:17 PM

#### Cashier : **White, Penny** Cashier Number : **22**

Report Name : **Cashier Reconciliation** Database : **POS Transactions**

Specifics : Count and totals for tenders with the

Reconcile option turned on. Cashier enters Actual amounts in the Cashier Reconciliation worksheet, which can show Expected amounts or hide if Blind Reconciliation is turned on in the Transaction Security profile.

Reporting Range : Start Period= 03-08-2001 00:00 AM End Period= 03-08-2001 11:59 PM

Reconciled Tenders In Drawer

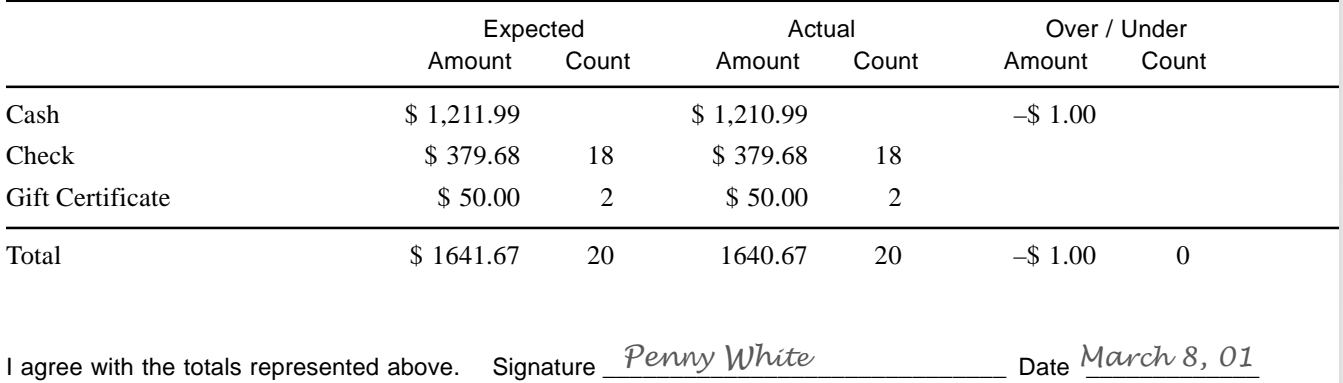

\_\_\_\_\_\_\_\_\_\_\_\_\_\_\_\_\_\_\_\_\_\_\_\_\_\_\_\_\_\_\_\_\_\_\_\_\_\_\_\_\_\_\_\_\_\_\_\_\_\_\_\_\_\_\_\_\_\_\_\_\_\_\_\_\_\_\_\_\_\_\_\_\_\_\_\_\_\_\_\_  $\mathcal{L}_\mathcal{A}$  and the contribution of the contribution of the contribution of the contribution of the contribution of the contribution of the contribution of the contribution of the contribution of the contribution of th

Cashier Notes \_\_\_\_Dollar coin dropped — rolled under counter \_\_\_\_\_\_\_\_\_\_\_\_\_\_\_\_\_\_\_\_

## Customer Net Margin Ranking

#### Page 1 of 1

#### Print Date/Time : 12-12-2000 11:21 AM

Reporting Range : Transaction End Time : 06-01-2000 12:00:00 AM - 12-12-2000 11:59:59 PM

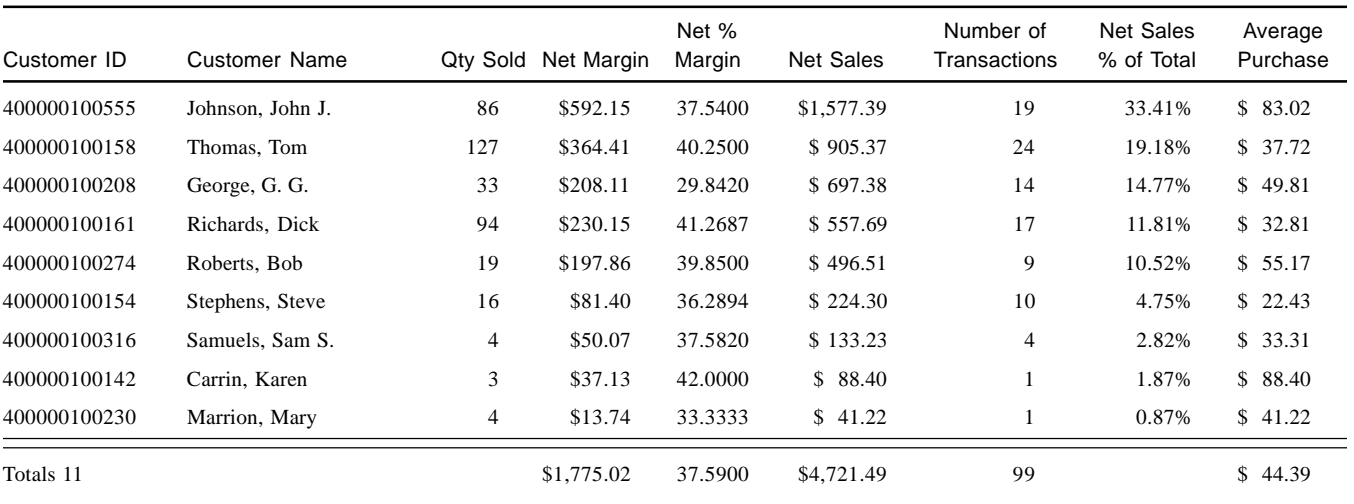

#### Customer Transaction Detail Report

Page 1 of 1 Print Date/Time : 01-04-200149AM

Reporting Range : Transaction End Time: 12/01/2000 12:00:00 AM - 12/31/2000 11:59:59 PM

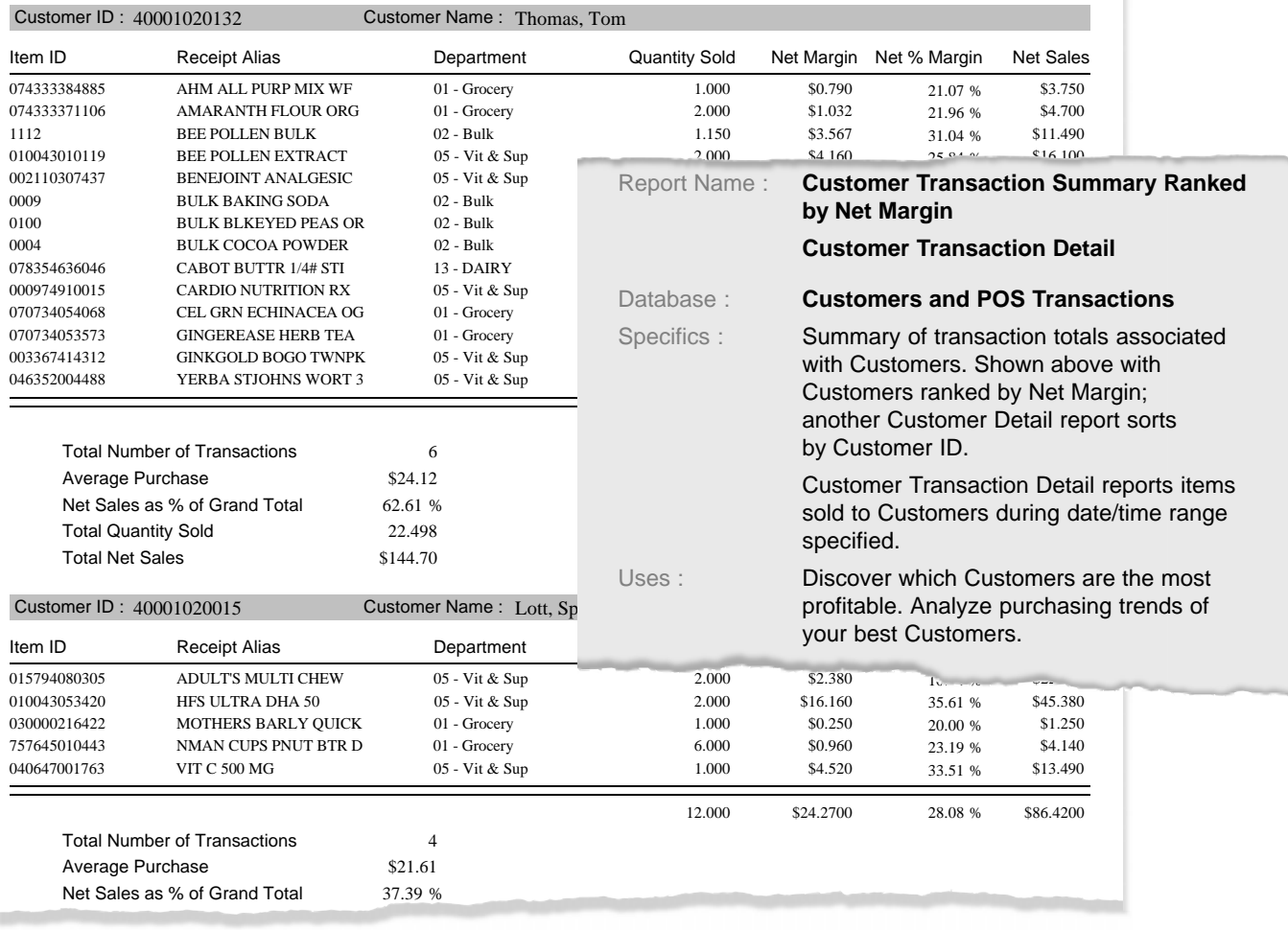

#### **STATEMENT**

Remit to: Healthy Market 890 West King St Boone, NC 28607 Phone: 828-265-2907 Print Date: 3-5-01 Page 1 of 1

Account Terms: Net 30

To: 400000100154 Account Number: Steve Stephens 5000 Billings Way Boone, NC 28608

Note: Previous Unpaid Balance is the sum of all invoices prior to the date: 2-1-01

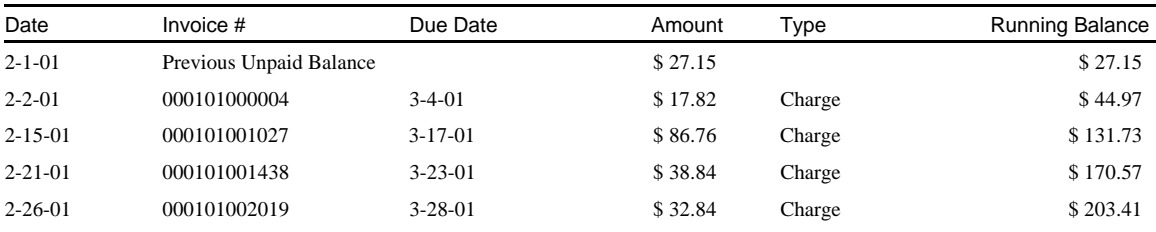

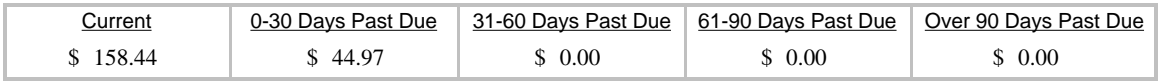

#### Account Balance

\$ 203.41

To: 5000 Billings Way Boone, NC 28608 Report Name : **Customer Statement Summary Customer Statement Detail** Database : **Customers and POS Transactions** Specifics : Summarize or detail transactions by customer for the specified date range. Transactions are considered due based on the settings in the Terms profile selected for the customer. Uses : **Bill customers for in-house** charge accounts.

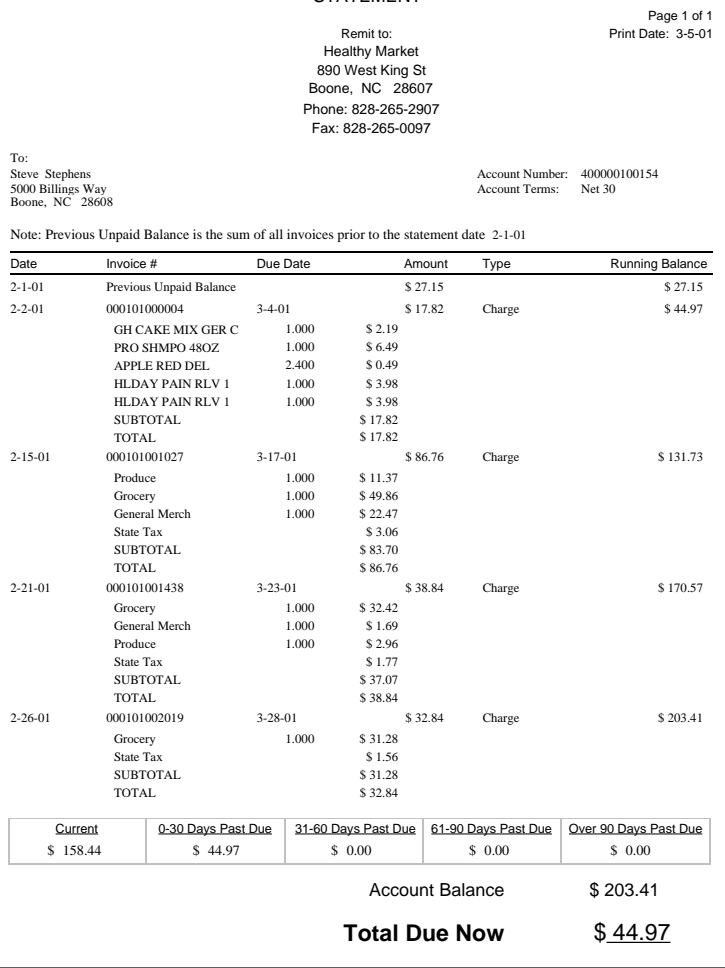

STATEMENT

**Total Due Now**

#### \$ 44.97

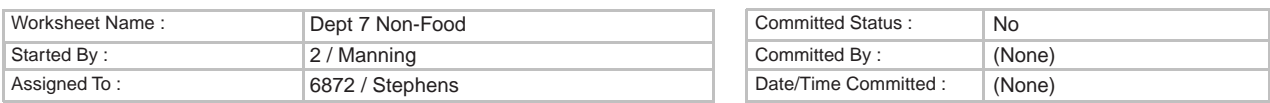

## Inventory Onhand Count Sheet

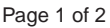

Print Date/Time : 11-29-00 4:45PM

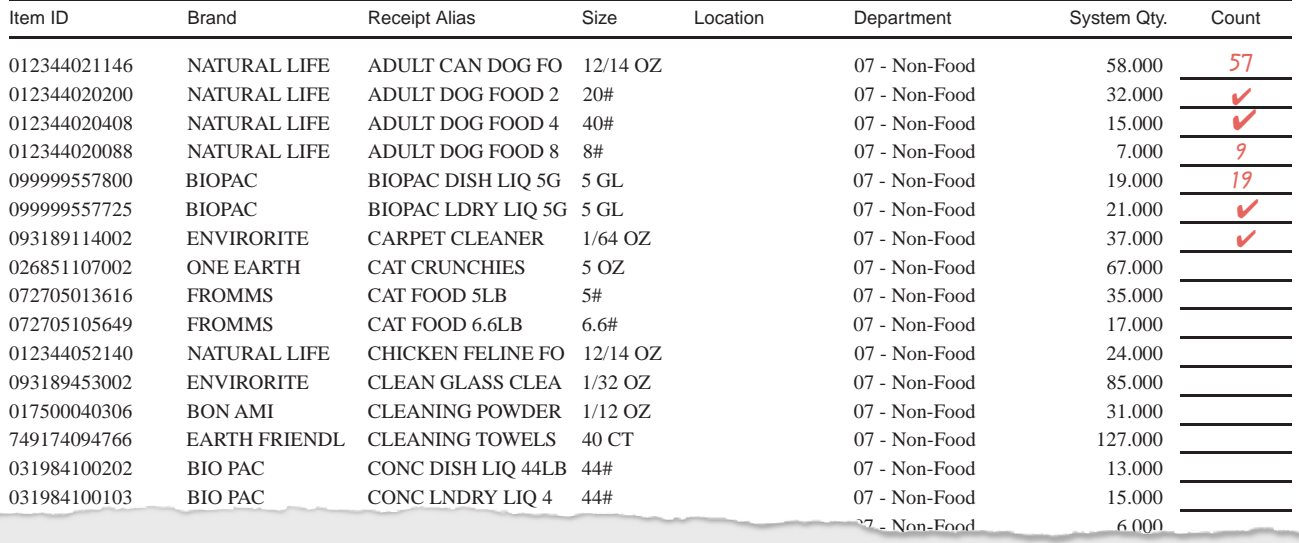

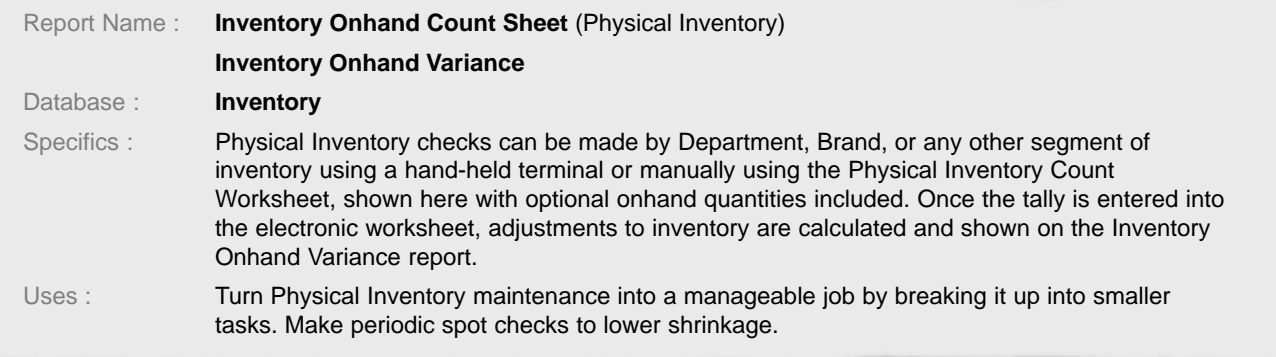

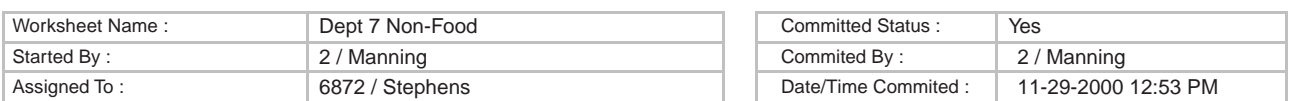

## Inventory Onhand Variance Report

Print Date/Time : 11-29-00 12:53 PM Page 1 of 1

Note: This report will list only items from the Worksheet that have a non-zero Variance Quantity.

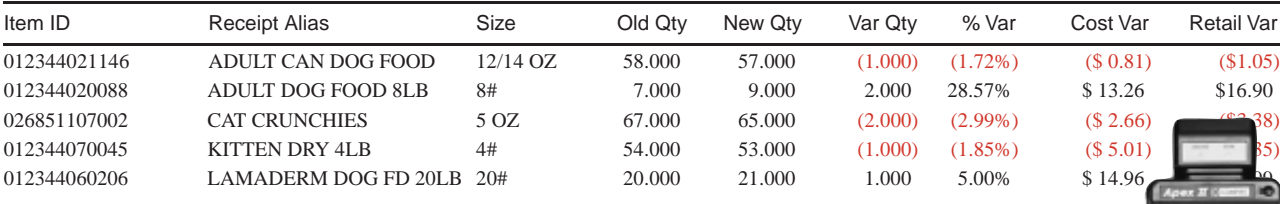

5 5.40 % (0.20) \$ 19.74 \$ 25.11

#### Executive Report Summary

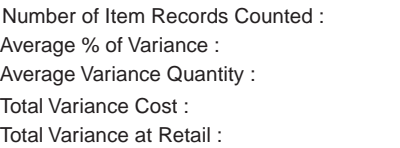

A hand-held terminal can be worth its weight in gold by cutting down data collection time.

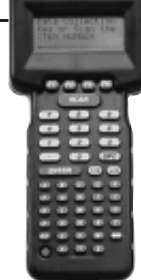

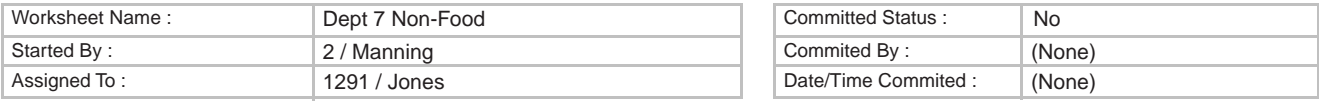

#### Shelf Price Manual Verification Checksheet Price Level 1

Print Date/Time : 12-1-00 10:00AM Page 1 of 3

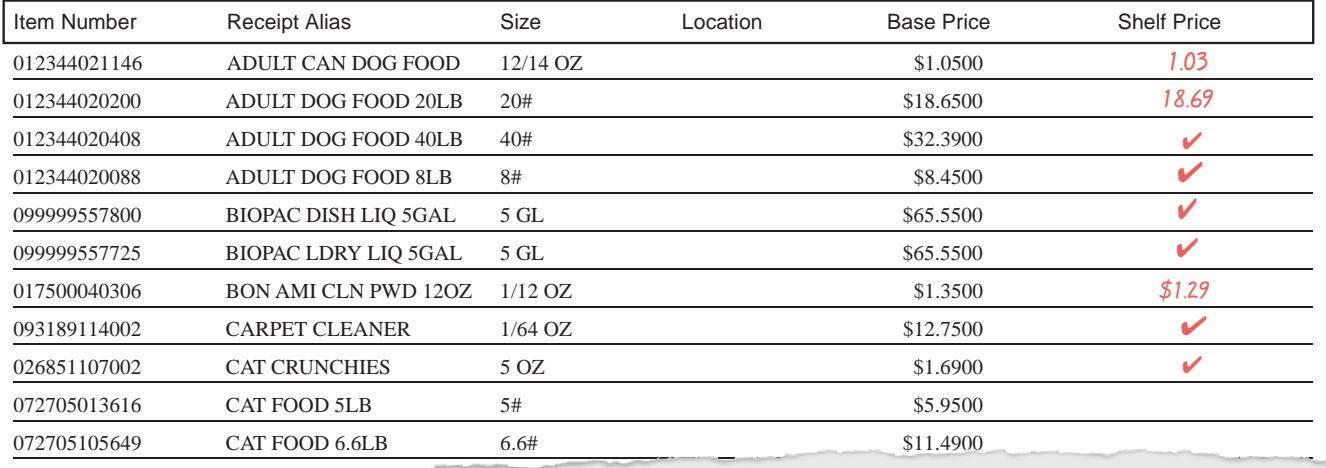

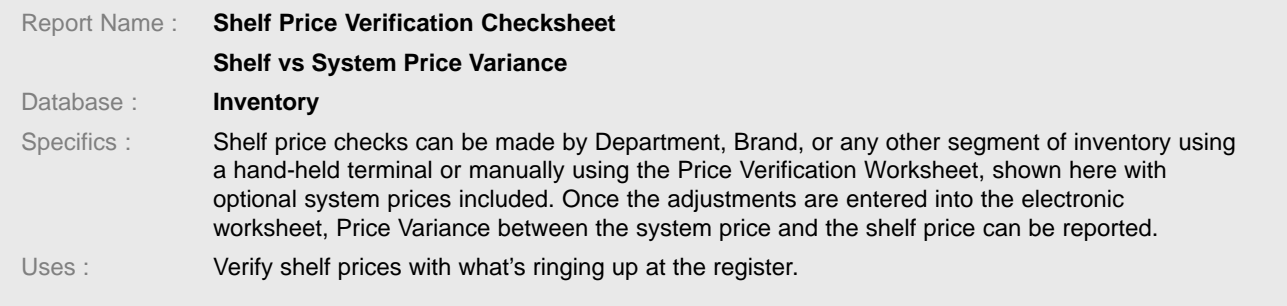

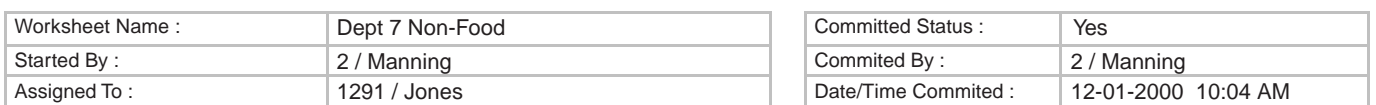

## Shelf Price Variance Report

Print Date/Time : 12-1-00 10:04 AM Page 1 of 1

Note: This report will list only items from the Worksheet that have a non-zero Variance Quantity.

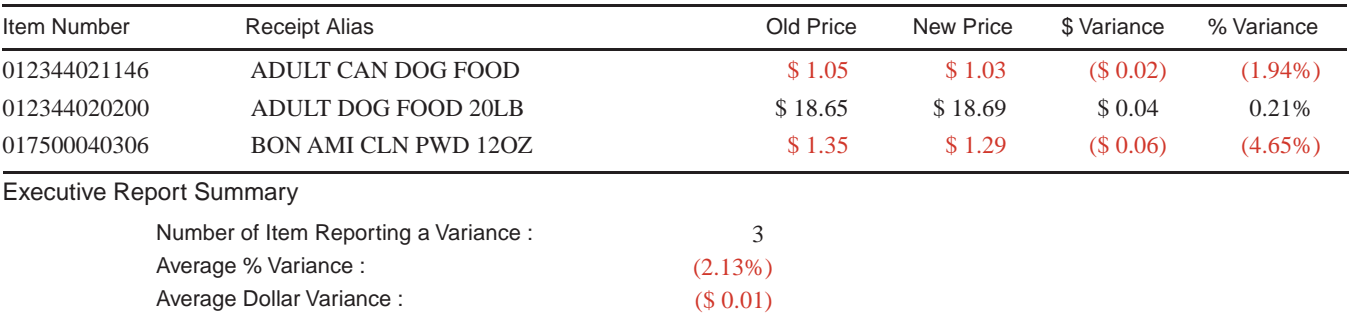

## Financial Summary Report

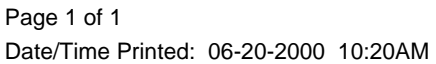

Reporting Range : Transaction End Time: 06/19/2000 12:00:00 AM - 06/19/2000 11:59:59 PM

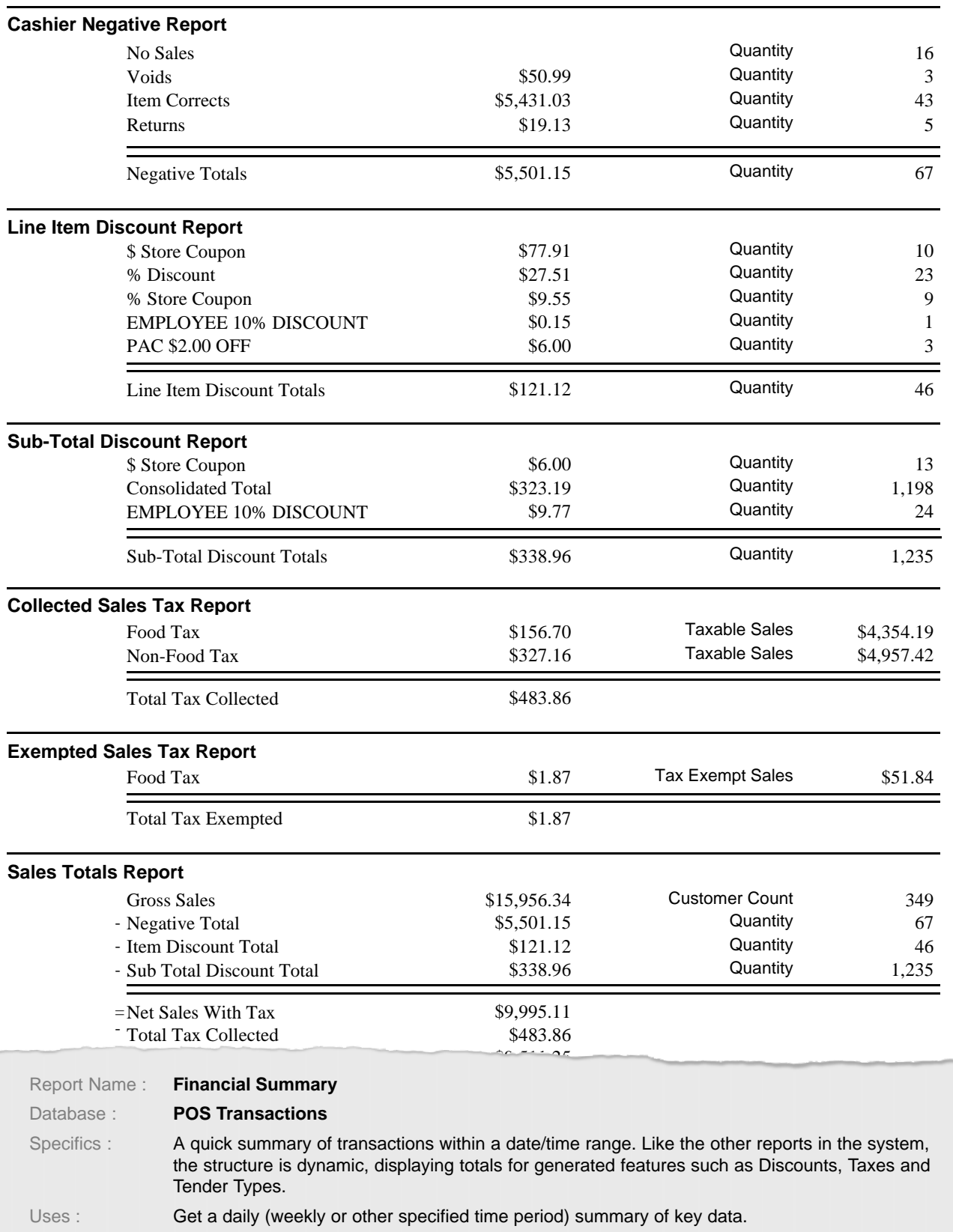

## Departmental Net Sales, Profit and Volume Report

Page 1 of 1

Print Date/Time : 03/14/2001 03:20:56PM

Note : Net Sales and Margins include Sales Returns.

Reporting Range : Transaction End Time=03/13/2001 12:00:00 AM - 03/13/2001 11:59:59 PM

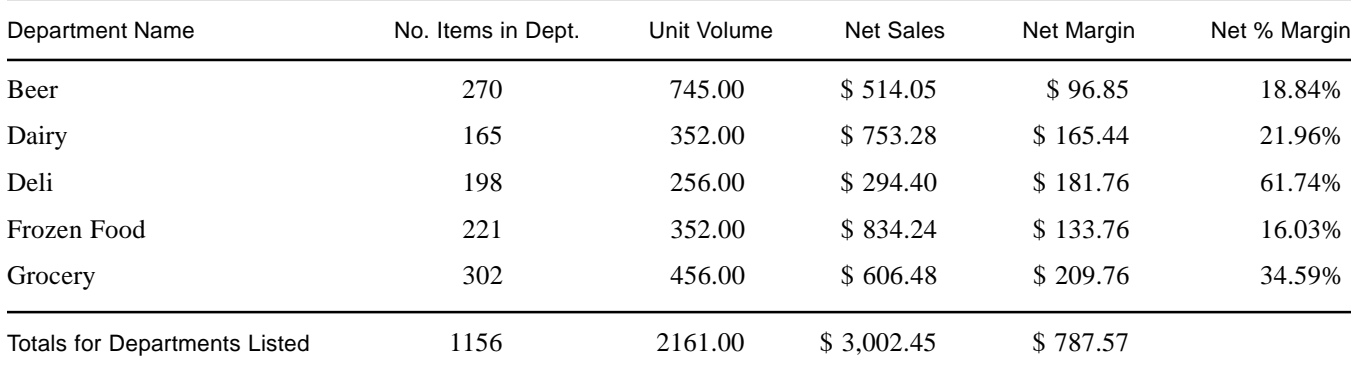

#### **Executive Report Summary**

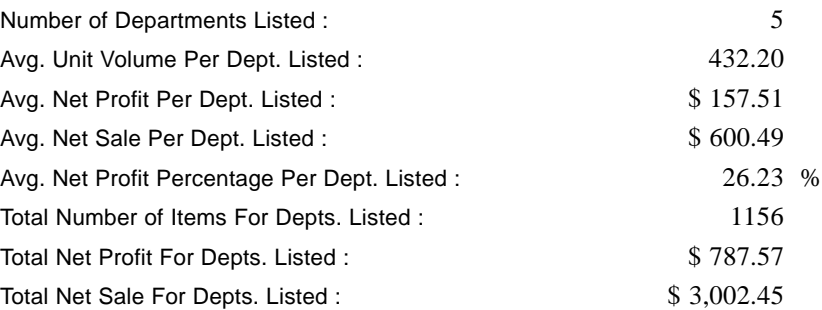

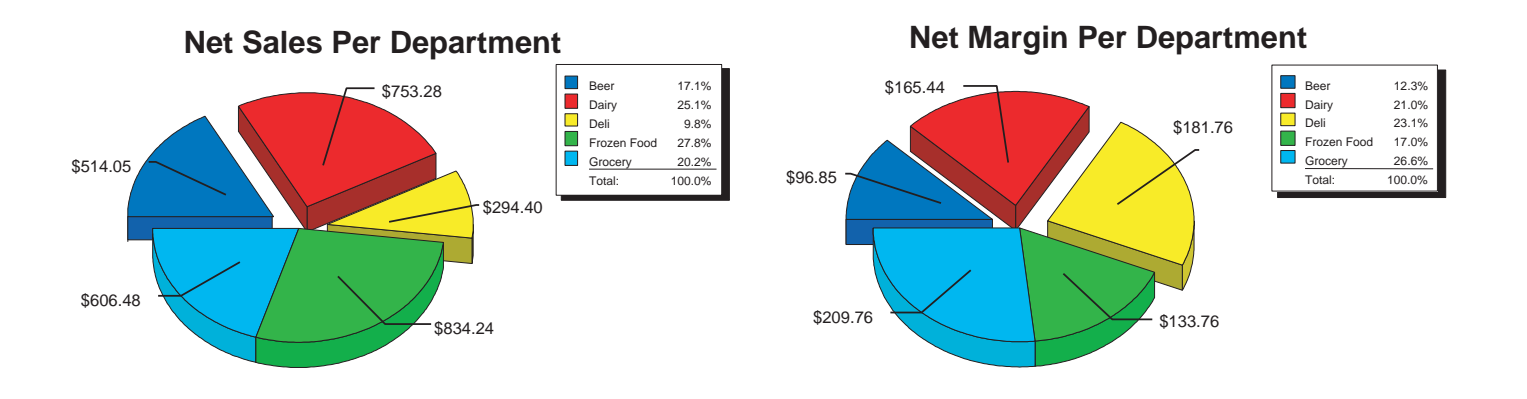

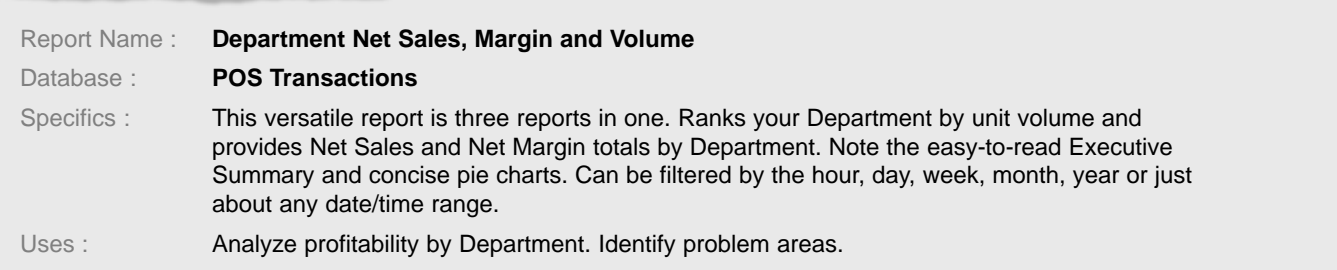

## Inventory Recommended Reorder Report

Print Date/Time : 11-30-00 11:10 AM Page 1 of 1

Reporting Range : (All)

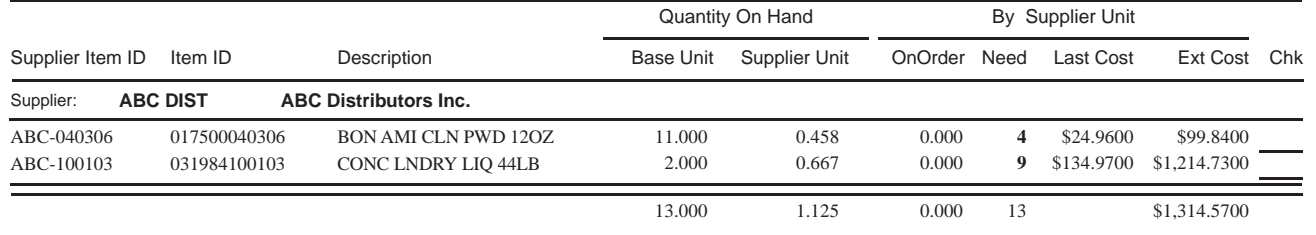

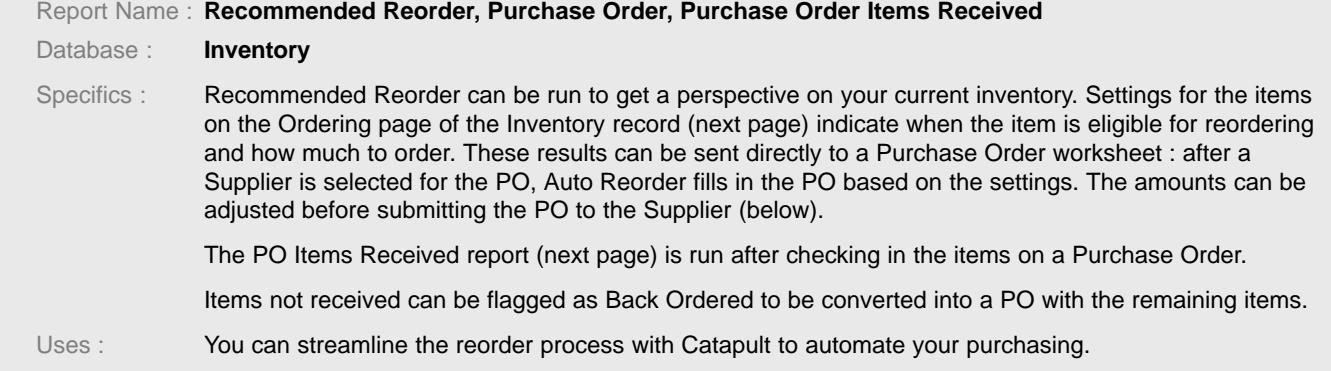

Page 1 of 1

## Purchase Order

#### Healthy Market 890 West King Street Accounts Payable Boone, NC 28607 828-265-2907 solutions@ecrsoft.com

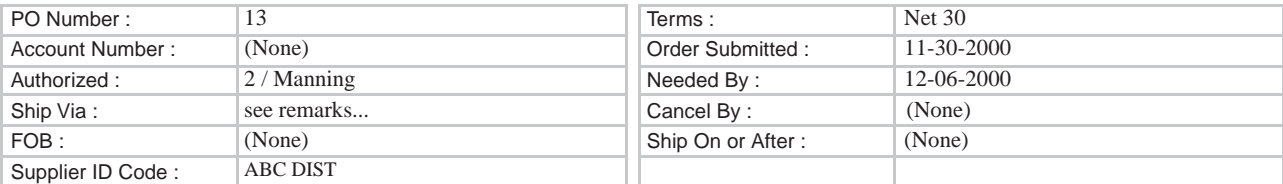

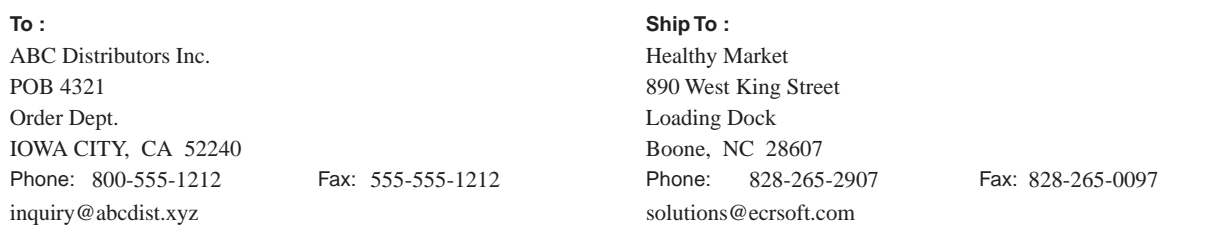

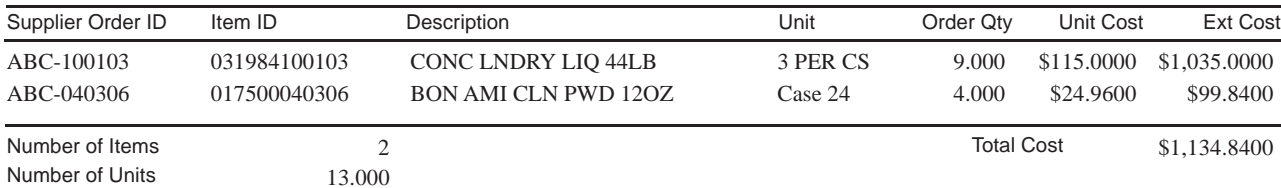

Remarks : Should qualify for free shipping offer. -GW

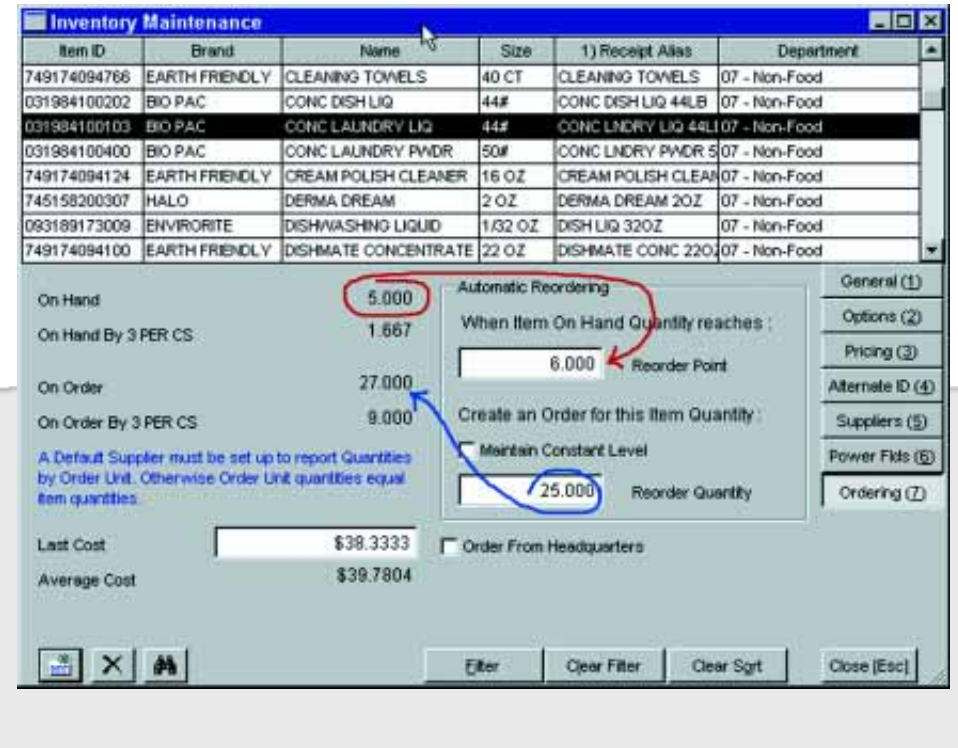

Ordering page for Inventory item after Purchase Order 13 (previous page) has been Submitted to Supplier. When Automatic Reorder was run, the Onhand Quantity of 5 (1 below the Reorder Point) triggered the reorder. Note that since the order unit is defined as a case of 3, only whole order units are ordered : 9 cases are ordered to meet the Reorder Quantity of 25. Automatic reordering can be set up to maintain the onhand quantity at a constant level.

#### Purchase Order Items Received

Healthy Market

ABC Distributors Inc. IOWA CITY, IA 52240 800-555-1212 inquiry@abcdist.xyz

Page 1 of 1

Committed: 12-05-2000 Committed By: POB 4321 Committed By: 7145 / Hamilton

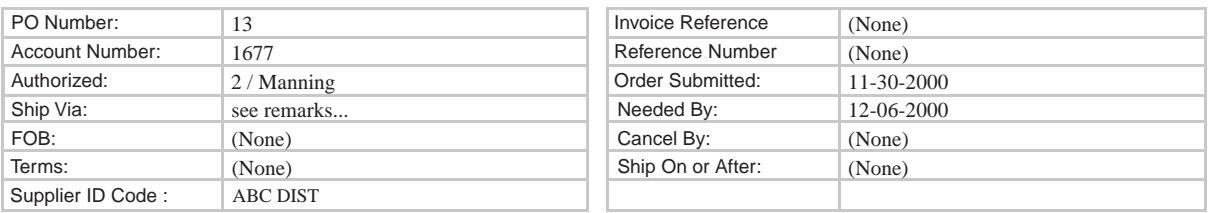

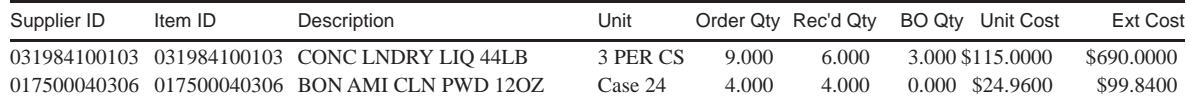

Remarks: Should qualify for free shipping offer. -GW

#### **Executive Report Summary**

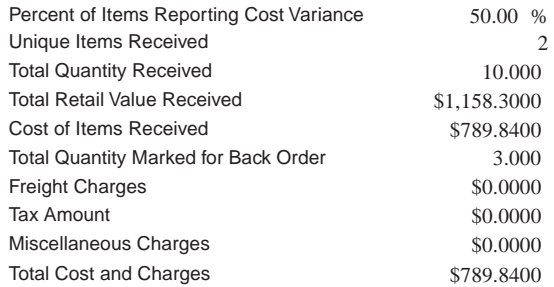

## Item Net Sales Optimized

Page 1 of 40

Date/Time Printed : 3/9/01 09:37 AM

Reporting Range : DateTime Range= 01/01/2000 12:00:00 AM - 12/31/2000 11:59:59 PM

Report Sorted By : Net Margin, Receipt Alias

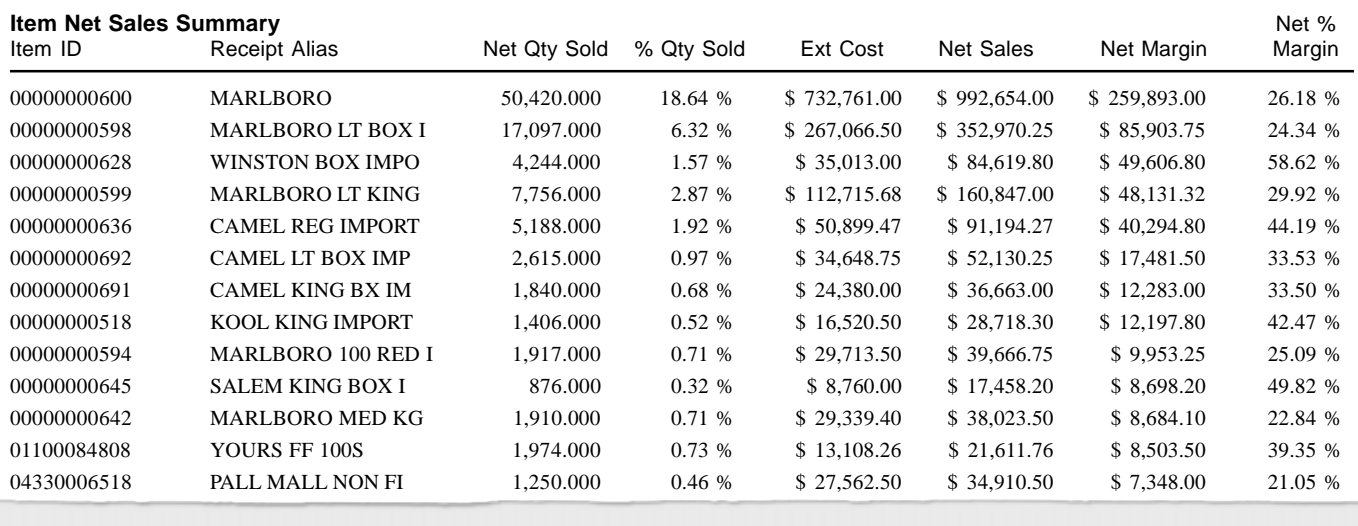

#### **Deport Name : Item Net Sales Optimized Alexander Schulder and Schulder Schulder Schulder and Schulder Schulder Schulder Schulder and Schulder Schulder Schulder and Schulder Schulder Schulder and Schulder Schulder Schuld**

Database : **Inventory–Transaction**<br> **Database : Inventory–Transaction** 

02820010012 MARLBORO BOX KI 1,021.000 0.38 % \$ 22,513.05 \$ 28,536.95 \$ 6,023.90 21.11 % Specifics : Ranks inventory by Net Margin (shown here), Net Margin Percent, Sales Amount, or Sales Quantity for a specified date range.

Uses : Quickly find your best and worst inventory items.

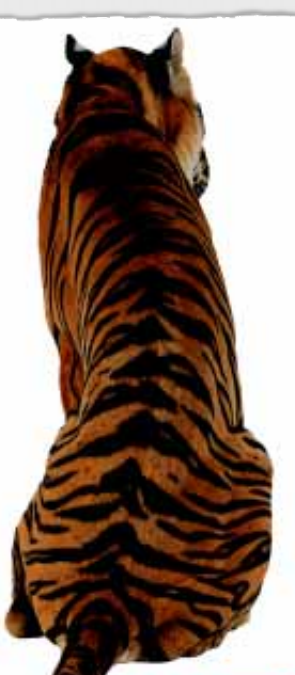

## Boosting Your Business PERFORMANCE

The Catapult Library of Reports is expanding constantly. New reports are created and alternate versions of existing reports are added as the Catapult application evolves into the most comprehensive Retail Enterprise Automation system on the market. These are just a few examples of the powerful information tools you can have working for you and your retail business.

Contact ECR Software Corporation or your Authorized Catapult Dealer to find out more.

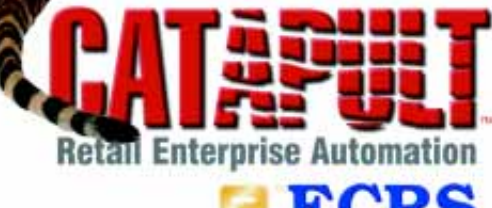

890 West King Street Boone, NC 28607 USA

#### 800-211-1172 www.ecrsoft.com

solutions@ecrsoft.com **ECR SOFTWARE CORPORATION** ©2001 All rights reserved.